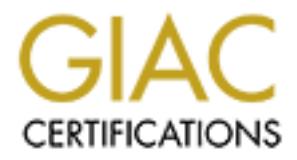

## Global Information Assurance Certification Paper

## Copyright SANS Institute [Author Retains Full Rights](http://www.giac.org)

This paper is taken from the GIAC directory of certified professionals. Reposting is not permited without express written permission.

## [Interested in learning more?](http://www.giac.org/registration/gcia)

Check out the list of upcoming events offering "Intrusion Detection In-Depth (Security 503)" at http://www.giac.org/registration/gcia

\*\*\* Northcutt, fine job, Paul clearly demonstrates competency at analysis. Multiple sources, lessons learned along the way, research, good use of an analysis process. 89 \*

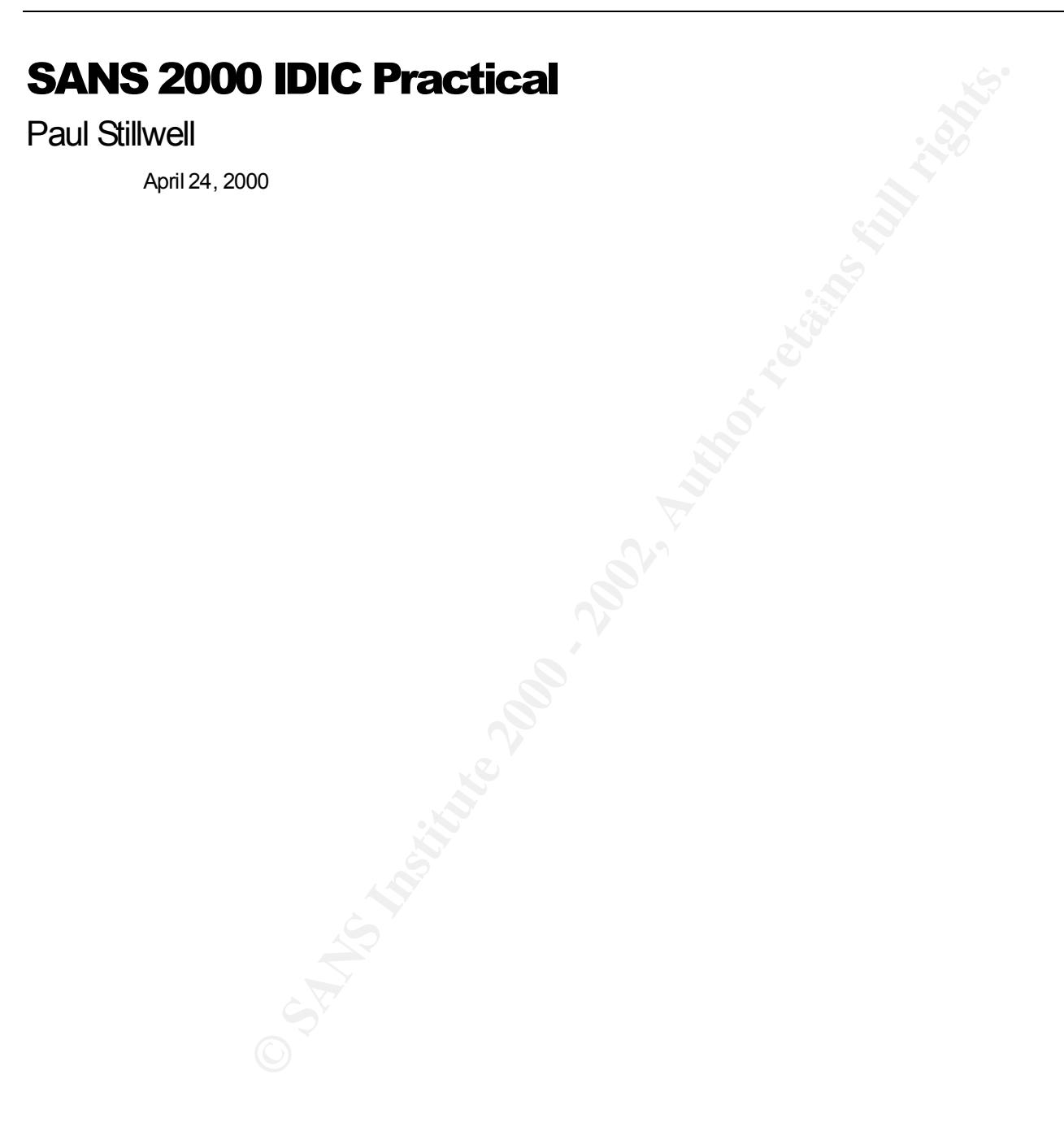

#### Date: March 12, 2000 Detected using IPChains

At first I thought that this was the tail end of a slow UDP port scan. But the source address and consistent source port (below 1024) were bothering me. The domain is known and the source port was always 123 (xntp). After some research, I discovered that it was actually a misconfiguration of my IPChains rules (I had the source and dest ports reversed) for valid xntp traffic. What through me off initially is that the reverse lookup returns snort.someplace.net. A different name than what is in the xntp configuration file. The config file points to a server called clock.someplace.net which resolves to a.b.c.d, the reverse lookup on a.b.c.d returns snort.someplace.net.

This example illustrates well that caution and objectivity are required when analyzing any detect.

#### **IPChains:**

```
Example 10<br>Example 10<br>Example 10<br>Chooking UPChains<br>Subset 2000 - 2002 - Were to briening me. The domain is known and the source port was<br>reserved, 1 discovered that it was actually a misconfiguration of my IPC hai
<...snip>
Mar 12 04:05:35 hostname kernel: Packet log: input - eth0 PROTO=17 snort.someplace.net:123 
me.nowhere.com:61218 L=76 S=0x10 I=63671 F=0x4000 T=245 
Mar 12 04:22:37 hostname kernel: Packet log: input - eth0 PROTO=17 snort.someplace.net:123 
me.nowhere.com:61219 L=76 S=0x10 I=37095 F=0x4000 T=245 
Mar 12 04:39:41 hostname kernel: Packet log: input - eth0 PROTO=17 snort.someplace.net:123 
me.nowhere.com:61220 L=76 S=0x10 I=12549 F=0x4000 T=245 
Mar 12 04:56:46 hostname kernel: Packet log: input - eth0 PROTO=17 snort.someplace.net:123 
me.nowhere.com:61221 L=76 S=0x10 I=54469 F=0x4000 T=245 
Mar 12 05:13:50 hostname kernel: Packet log: input - eth0 PROTO=17 snort.someplace.net:123 
me.nowhere.com:61222 L=76 S=0x10 I=29903 F=0x4000 T=245 
<snip...>
```
April 12, 2000 Detected by IPChains

#### Active Targeting

Yes, This trace is from my home machine on the @Home network. It occurred before I had Snort installed. IPChains is set to log anything that comes in that is not expected.

#### Intent

Scanning for the SubSeven Trojan.

#### **Technique**

**Example 18 Solid Trans**<br>
Solid Trace is from my home machine on the @Home network. It occurred before I had<br>
set to bog anything that comes in that is not expected.<br>
Art the SubSeven Trojan.<br>
Luce port stays consistent th The source port stays consistent throughout each scan, however, it changes from scan to scan. This could indicate the presence of a client that has the capability to scan large numbers of addresses for infected machines. Four packets are sent fairly quickly (sometimes 2/second, sometimes 1/second) which supports the hypothesis of a tool/client.

#### **History**

SubSeven seems to be the Trojan of the month. I am getting a lot of these. I chose these examples to show the wide range of sources I'm seeing and because these three scans all occurred in one day.

#### **Identity**

According to ARIN the sources are a super computing center, a cable user in Southern California, and a dialup ISP user.

#### **Severity**

Low

#### **IPChains:**

Apr 12 04:49:49 unbeliever kernel: Packet log: input - eth0 PROTO=6 a.supercomputer.place:3254 me.home.com:27374 L=48 S=0x00 I=57926 F=0x4000 T=111

me.home.com:27374 L=48 S=0x00 I=65094 F=0x4000 T=111 Apr 12 04:49:50 unbeliever kernel: Packet log: input - eth0 PROTO=6 a.supercomputer.place:3254

Apr 12 04:49:50 unbeliever kernel: Packet log: input - eth0 PROTO=6 a.supercomputer.place:3254 me.home.com:27374 L=48 S=0x00 I=5191 F=0x4000 T=111

Apr 12 04:49:51 unbeliever kernel: Packet log: input - eth0 PROTO=6 a.supercomputer.place:3254 me.home.com:27374 L=48 S=0x00 I=6727 F=0x4000 T=111

Apr 12 07:26:14 unbeliever kernel: Packet log: input - eth0 PROTO=6 cable.socal.com:22619 me.home.com:27374 L=48 S=0x00 I=15306 F=0x4000 T=106

Apr 12 07:26:14 unbeliever kernel: Packet log: input - eth0 PROTO=6 cable.socal.com:22619 me.home.com:27374 L=48 S=0x00 I=28362 F=0x4000 T=106

Apr 12 07:26:15 unbeliever kernel: Packet log: input - eth0 PROTO=6 cable.socal.com:22619 me.home.com:27374 L=48 S=0x00 I=30922 F=0x4000 T=106

Apr 12 07:26:16 unbeliever kernel: Packet log: input - eth0 PROTO=6 cable.socal.com:22619 me.home.com:27374 L=48 S=0x00 I=33482 F=0x4000 T=106

em:27374 I-48 S-Dx00 I-15306 P-Ox4000 T-106<br>
28:14 ubeliever kermel: Racket log: input - ethO PROTC-6 cable.soca<br>
20:13 unbeliever kermel: Racket log: input - ethO PROTC-6 cable.soca<br>
20:13 unbeliever kermel: Racket log: i Apr 12 12:18:05 unbeliever kernel: Packet log: input - eth0 PROTO=6 someone.earthlink.place:4018 me.home.com:27374 L=48 S=0x00 I=56958 F=0x4000 T=112

Apr 12 12:18:06 unbeliever kernel: Packet log: input - eth0 PROTO=6 someone.earthlink.place:4018 me.home.com:27374 L=48 S=0x00 I=64126 F=0x4000 T=112

Apr 12 12:18:07 unbeliever kernel: Packet log: input - eth0 PROTO=6 someone.earthlink.place:4018 me.home.com:27374 L=48 S=0x00 I=4223 F=0x4000 T=112

Apr 12 12:18:07 unbeliever kernel: Packet log: input - eth0 PROTO=6 someone.earthlink.place:4018 me.home.com:27374 L=48 S=0x00 I=9343 F=0x4000 T=112

#### Date: April 4, 2000 Detected by browsing through SunScreen SPF-200 firewall logs

#### Active Targeting

Yes, the address targeted is the cluster address of some web servers.

#### Intent

Initially I thought this could be an attempted DDoS. However, as you will see in the Technique section, it is probably just an attempted DOS.

#### **History**

We have seen this pattern several times (04/05/2000, 04/06/2000, 04/10/2000 and 04/18/2000) since it's initial detect on April 4, 2000

#### **Technique**

**Example 19 SunScreen SPF-200 firewall logs**<br>
Sy browsing through SunScreen SPF-200 firewall logs<br>
dress targeted is the cluster address of some web servers.<br>
<br>
I thought this could be an attempted DDoS. However, as you wi "Valid" source address interleaved with non-routable sources. Although it is not evident from the trace below, it is suspected that the TTL value of all of these packets is the same (115). This particular firewall does not make it easy to examine the TTL value, therefore, a random sampling of packets were checked in (extremely) verbose mode and all had a TTL value of 115 indicating the true source of all of these packets was probably the same device. However, as there is currently no machine available outside of the firewall that can do a traceroute back to the one routable source address we cannot begin to speculate that it is the real IP address of the machine responsible for the scan.

 Because at least two source addresses were spoofed and the large number of packets received we can speculate that the attacker does not expect a response from these queries. There were 2257 packets logged over the course of 48 minutes giving an average rate of 47.02 packets per minute. The number of packets received and the duration of the attack indicate an automated attack destined for the NetBIOS Name Service port used by Microsoft Operating systems

We can safely say that the attacker did not really know (or maybe didn't care) what O/S the targeted machine was running. If it were an attempt at a denial of service I would have expected a lot more packets. Looking at the timestamps there is a lot of inconsistency. It seems like the attacker is starting and stopping as if they were playing with some code they just acquired or created.

#### **Severity**

Low – Could have been much worse.

The targeted cluster is running Solaris so even if the packets had made it through the firewall the server would<br>not have siven up any information. not have given up any information.

#### **Comments**

 As a result of this detect, and the concern over DDoS attacks, which have a similar signature, we have re-issued a request to our ISP to implement ingress & egress filtering on their routers.

#### **SunScreen SPF-200:**

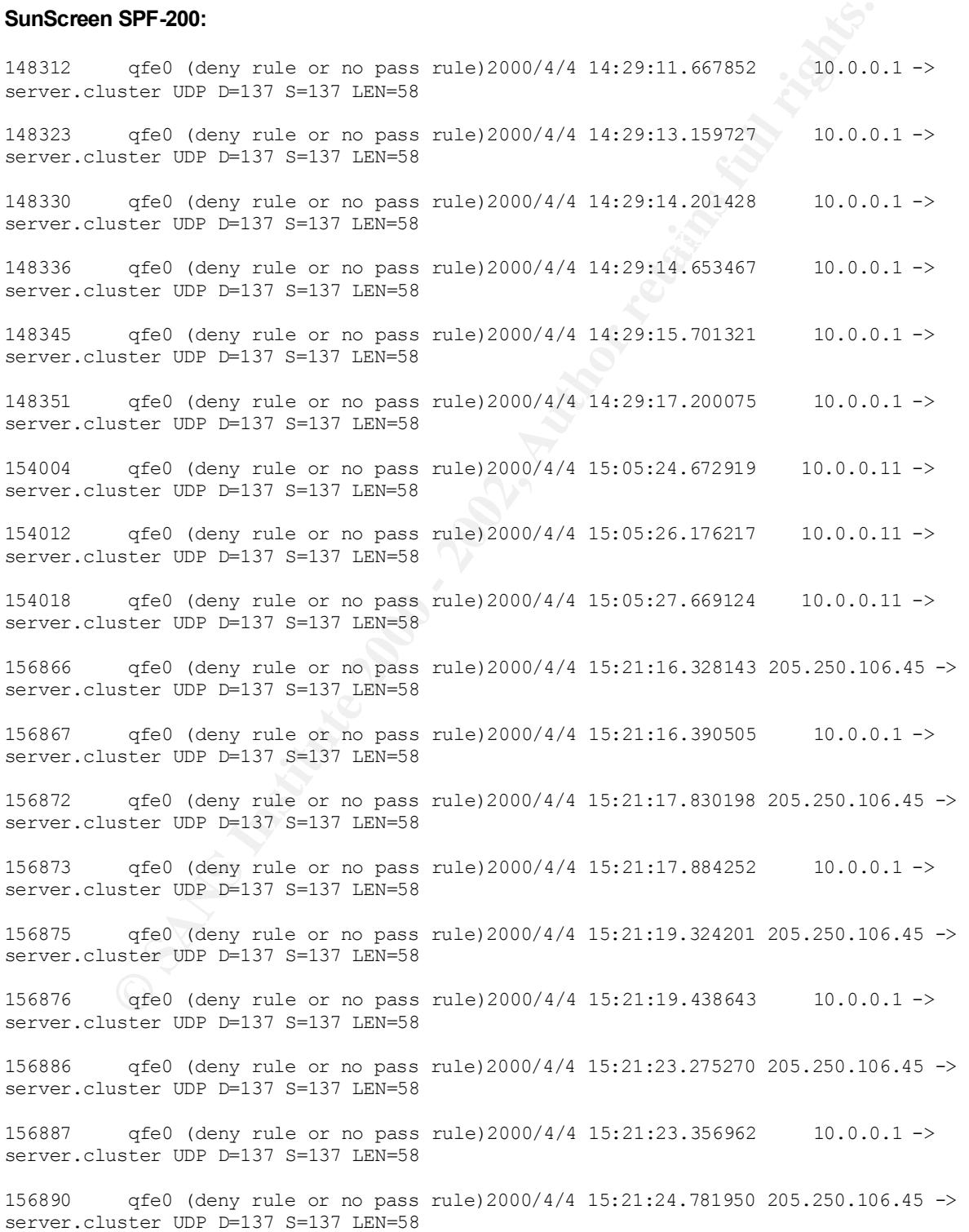

156891 qfe0 (deny rule or no pass rule)2000/4/4 15:21:24.852243 10.0.0.1 -> server.cluster UDP D=137 S=137 LEN=58 <snip...>

#### Date April 21, 2000 Detected By: Snort & IPChains

#### Active Targeting

Yes. This detect is from my home machine on the @Home network. Snort is configured not to go into promiscuous mode, therefore everything it reports was actually sent to me. I have IPChains set to log anything that comes in that is not expected.

#### **Intent**  $\mathbf{R} = \mathbf{R} \mathbf{R} \mathbf{R}$ Intent

Probably scanning the @home network for machines infected with a Trojan called "Deep Throat, The Invasor".

#### **Technique**

**Detected By: Snort & IPChains**<br> **Preserved By: Snort & IPChains**<br> **Configured not to go into pronecuous mode, therefore eventing it is configured not to go in the 20-<br>
Section and Depindent on the 20-<br>
Best formed and the** Surprisingly I only received one packet. I would have expected to see two or three. The scanner could be trying to elude common intrusion detection techniques that would require 3 or more packets before an alert was raised.

#### **Identity**

After a nslookup, and querying the ARIN Whois database, the source address points to a DSL provider in Massachusetts

#### **Severity**

Low

#### **Comments**

I have been seeing a lot of scans for well-known Trojans.

#### **Snort:**

```
[**] Deep Throat/Invasor [**]
04/21-17:04:13.198326 user.dsl.ma:60000 -> me.at.home:2140
UDP TTL:50 TOS:0x0 ID:2320
Len: 10
```
#### **IPChains:**

```
Apr 21 17:04:13 unbeliever kernel: Packet log: input - eth0 PROTO=17 
user.dsl.ma:60000 me.at.home:2140 L=30 S=0x00 I=2320 F=0x0000 T=50
```
Date: April 21, 2000 Detected by Snort & IPChains

#### Active Targeting

Yes. This detect is from my home machine on the @Home network. Snort is configured not to go into promiscuous mode, therefore everything it reports was actually sent to me. I have IPChains set to log anything that comes in that is not expected.

#### Intent

Searching for machines with unprotected shares or machines running Windows.

#### **Technique**

Likely an automated scan of machines on the @Home network. The timestamps show a approximately 1 packet per second, the source and destination ports of 137, and a length of 58 bytes. This is consistent with the ArachNIDS database (IDS177 netbios-name-query) with the exception of the source port of 137. The ArachNIDS example uses a source port above 1024.

#### History / Identity

This probe originated from within same network in Southern California as detect #2 above.

#### **Severity**

Low

**Snort:**

```
Example 2013<br>System & IPChains<br>Inis detect is from my home machine on the @Home network. Snort is configured not<br>at is mode, therefore everything it reports was actually sent to me. I have IPChains set<br>acts on the acti
[**] SMB Name Wildcard [**]
04/21-13:21:41.856720 some.cableuser.socal:137 -> me.athome.com:137
UDP TTL:110 TOS:0x0 ID:10946
Len: 58
[**] SMB Name Wildcard [**]
04/21-13:21:43.410188 some.cableuser.socal:137 -> me.athome.com:137
UDP TTL:110 TOS:0x0 ID:11202
Len: 58
[**] SMB Name Wildcard [**]
04/21-13:21:44.920499 some.cableuser.socal:137 -> me.athome.com:137
UDP TTL:110 TOS:0x0 ID:11458
Len: 58
```
#### **IPChains:**

Apr 21 13:21:41 unbeliever kernel: Packet log: input - eth0 PROTO=17 some.cableuser.socal:137 me.athome.com:137 L=78 S=0x00 I=10946 F=0x0000 T=110

Apr 21 13:21:43 unbeliever kernel: Packet log: input - eth0 PROTO=17 some.cableuser.socal:137 me.athome.com:137 L=78 S=0x00 I=11202 F=0x0000 T=110

Apr 21 13:21:44 unbeliever kernel: Packet log: input - eth0 PROTO=17 some.cableuser.socal:137 me.athome.com:137 L=78 S=0x00 I=11458 F=0x0000 T=110

**Key Finder Company of Book of Book of Book and Straits and Straits and Straits and Designation of the Atlantic** 

#### Date April 22, 2000 Detected by Snort & IPChains

#### Active Targeting

**Example 2013**<br>**Example 30 - 2008 - 2009 - 2009 - 2009 - 2009 - 2009 - 2009 - 2009 - 2009 - 2009 - 2009 - 2009 - 2009 - 2009<br>
SING THE SANS INSTITUTE 2010 - 2009 - 2009 - 2009 - 2009 - 2009 - 2009 - 2009 - 2009 - 2009 - 20** Yes. This detect is from my home machine on the @Home network. Snort is configured not to go into promiscuous mode, therefore everything it reports was actually sent to me. I have IPChains set to log anything that comes in that is not expected.

#### Intent

Looking for machines running WinGate (or another proxy server) possibly to exploit one of the many vulnerabilities that have existed in this product or to find a proxy server that will allow anonymous redirection of their connections.

#### **Technique**

Based on the port being scanned this is likely an automated scan of many machines on the @Home network.

#### **Identity**

In order to actually get feedback from their scan, the attacker would not be able to spoof the source address. A combination of an ARIN Whois query and a reverse nslookup shows that this one originated from address space owned by UU-Net that is probably used for dialup accounts.

#### **Severity**

Low

#### **Comments**

Both Snort and IPChains logged connection attempts to port 8080, commonly used by WinGate (and other proxy servers). @Home users sometimes use WinGate in order to connect more than one machine to the @Home network and only use one IP Address.

#### **Snort:**

```
TCP Options => MSS: 536 NOP NOP SackOK
[**] WinGate 8080 Attempt [**]
04/22-03:20:05.164500 dial.uu.net:4615 -> me.at.home:8080
TCP TTL:54 TOS:0x0 ID:36113 DF
**S***** Seq: 0x91ED9D Ack: 0x0 Win: 0x860
[**] WinGate 8080 Attempt [**]
```
04/22-03:20:05.950088 dial.uu.net:4615 -> me.at.home:8080 TCP TTL:54 TOS:0x0 ID:49169 DF \*\*S\*\*\*\*\* Seq: 0x91ED9D Ack: 0x0 Win: 0x860

TCP Options => MSS: 536 NOP NOP SackOK

[\*\*] WinGate 8080 Attempt [\*\*] 04/22-03:20:06.691105 dial.uu.net:4615 -> me.at.home:8080 TCP TTL:54 TOS:0x0 ID:56337 DF \*\*S\*\*\*\*\* Seq: 0x91ED9D Ack: 0x0 Win: 0x860 TCP Options => MSS: 536 NOP NOP SackOK

#### **IPChains**

**EXECUS INSTITUTE SECTION - 2000 - 2000 - 2000 - 2000 - 2000 - 2000 - 2000 - 2000 - 2000 - 2000 - 2000 - 2000 - 2000 - 2000 - 2000 - 2000 - 2000 - 2000 - 2000 - 2000 - 2000 - 2000 - 2000 - 2000 - 2000 - 2000 - 2000 - 2000**  $m$ e.at.home:8080 L=48 S=0x00 I=56337 F=0x4000 T=54 Apr 22 03:20:05 unbeliever kernel: Packet log: input - eth0 PROTO=6 dial.uu.net:4615 me.at.home:8080 L=48 S=0x00 I=36113 F=0x4000 T=54 Apr 22 03:20:05 unbeliever kernel: Packet log: input - eth0 PROTO=6 dial.uu.net:4615 me.at.home:8080 L=48 S=0x00 I=49169 F=0x4000 T=54 Apr 22 03:20:06 unbeliever kernel: Packet log: input - eth0 PROTO=6 dial.uu.net:4615

Date March 12, 2000 Detected By IPChains

#### Active Targeting

Yes, This trace is from my home machine on the @Home network. It occurred before I had Snort installed. IPChains is set to log anything that comes in that is not expected.

#### Intent

The target port is one that I had not seen before, but after consulting the Trojan list at http://www.simovits.com/nyheter9902.html it could be a scan looking for a Trojan called "Hack`a`Tack". The source port on both packets is the same indicating that a tool was probably used to run the scan.

#### **Technique**

The source port on both packets is the same indicating that a tool was probably used to run the scan.

#### **Identity**

**Example 2018**<br>**Examples 19 Sylp Chains**<br>**Sylp Chains**<br>**Strate is from my home machine on the @Home network. It occurred before I had<br>set to log anything that comes in that is not expected.<br><b>Strate 2002** html it could be a At first, due to the time difference on the packet headers I thought that this was two separate scans, then looking at the networks that these packets came from and after a little research I decided that it may have been the same person both times. The sources appear to be from a dialup pool of addresses at netcom.ca (now owned by AT&T).

#### **Severity**

Low

#### **IPChains:**

Mar 12 13:07:16 unbeliever kernel: Packet log: input - eth0 PROTO=17 dial1.netcom:31790 me.at.home:31789 L=29 S=0x00 I=16164 F=0x0000 T=122

Mar 12 20:09:33 unbeliever kernel: Packet log: input - eth0 PROTO=17 dial2.netcom:31790 me.at.home:31789 L=29 S=0x00 I=30904 F=0x0000 T=122

Date April 4, 2000 Detected by SunScreen SPF-200 Firewall

#### Active Targeting

Yes, this activity targets the cluster address of some web servers.

#### Intent

Possible Denial of Service attempt. The 3D F A169 4E45 A169 4E46 A169 4E46 A169 4E46 A169 4E46 A169 4E46 A169 4E46 A169 4E46 A169 4E46 A169 4E46 A169 4E46 A169 4E46 A169 4E46 A169 4E46 A169 4E46 A169 4E46 A169 4E46 A169 4E

#### **Technique**

I examined several of the packets in verbose mode and determined that source IP address was actually 10.0.0.0 and that the TTL seemed consistent at 117. The timestamps show a very consistent pattern of 2 packets in one second repeated at two second intervals, the source and destination ports of 137, and a length of 58 bytes. This is consistent with the ArachNIDS database (IDS177 netbios-name-query) with the exception of the source port of 137. The ArachNIDS example uses a source port above 1024.

This is also different from Detect #5 above in that the apparent intent here is a DoS rather than scanning for unprotected shares.

#### **Identity**

Unknown. A verbose decode of some of the packets revealed that the source address was actually 10.0.0.0.

#### **Severity**

Low.

#### **Comments**

**Example 1200 - 2008**<br> **CONSIGNMENT CONSIGNMENT CONSIGNMENT CONSIGNMENT CONSIGNMENT CONSIGNMENT CONSIGNMENT CONSIGNMENT CONSIGNMENT CONSIGNMENT CONSIGNMENT CONSIGNMENT CONSIGNMENT CONSIGNMENT CONSIGNMENT CONSIGNMENT CONSIG** This particular cluster seems to attract a disproportionately large amount of NetBIOS Name Service (UDP Port 137) attention for a cluster of Solaris servers. Of interest is the source address of "arpanet" (this time the source has not been changed). The reason this is interesting is that the firewall is not configured to use any kind of name service. I examined several of the packets in verbose mode and determined that source IP address was actually 10.0.0.0.

#### **SunScreen SPF-200:**

.<br>100867 qfe0 (deny rule or no pass rule)2000/4/4 9:29:34.654960 arpanet -> server.cluster UDP D=137 S=137 LEN=58 100870 qfe0 (deny rule or no pass rule)2000/4/4 9:29:34.659208 arpanet -> server.cluster UDP D=137 S=137 LEN=58

100876 qfe0 (deny rule or no pass rule)2000/4/4 9:29:36.154095 arpanet -> server.cluster UDP D=137 S=137 LEN=58

**Key Finder Books And Albert Residence** 100879 qfe0 (deny rule or no pass rule)2000/4/4 9:29:36.157710 arpanet -> server.cluster UDP D=137 S=137 LEN=58 <snip… 42 Packets total>

#### Date April 23, 2000 Detected with IPChains

#### Active Targeting

This detect is from my home machine on the @Home network. Snort is configured not to go into promiscuous mode, therefore everything it reports was actually sent to me. I also have IPChains set to log anything that comes in that is not expected.

#### Intent

Possibly looking for a news server that is vulnerable to any of a number of well-known security problems.

#### **Technique**

It looks like they are automated as I consistently log two connection attempts within a minute.

#### **History**

I see connection attempts to my news service port on a regular (daily) basis from this source.

#### **Identity**

A reverse lookup reveals that the machine scanning me is (according to the DNS) an authorized @Home scanning server

#### **Severity**

Low

#### **Comments**

**Example 20.**<br> **Example:**<br> **Example:**<br> **Example:**<br> **Example:**<br> **Example:**<br> **Example:**<br> **Example:**<br> **Example:**<br> **Example:**<br> **Example:**<br> **Example:**<br> **Example:**<br> **Example:**<br> **Example:**<br> **Example:**<br> **Example:**<br> **Example:**<br> **Ex** Snort did not report this one as it is not configured to report Syn requests to generally valid service ports (I haven't had time to customize it too much yet). However, IPChains is configured to report anything that is not expected, and I am not running a news server, so connection attempts to the news port are of interest but benign.

#### **IPChains:**

me.at.home:119 L=44 S=0x00 I=343 F=0x0000 T=242 Apr 23 15:04:00 unbeliever kernel: Packet log: input - eth0 PROTO=6 auth.scanner.home:54923

Apr 23 15:04:18 unbeliever kernel: Packet log: input - eth0 PROTO=6 auth.scanner.home:64602 me.at.home:119 L=44 S=0x00 I=344 F=0x0000 T=242

Apr 23 18:59:31 unbeliever kernel: Packet log: input - eth0 PROTO=6 auth.scanner.home:48149 me.at.home:119 L=44 S=0x00 I=40383 F=0x0000 T=242

W. All South Branch - Apple Hotel Bank of Branch High Rights of the High High High Bank of the High High High Apr 23 18:59:55 unbeliever kernel: Packet log: input - eth0 PROTO=6 auth.scanner.home:59653 me.at.home:119 L=44 S=0x00 I=40384 F=0x0000 T=242

#### Date April 4, 2000 Detected by SunScreen SPF-200

#### Active Targeting

Yes, each one of these packets were sent to addresses within our DMZ network

#### Intent

 $K_{\text{eff}}$  fingerprint  $\omega$  as a first statificant  $\mathbb{R}$ Recon, it appears to be a host scan.

#### Technique

At first it would appear that the scanner knows something about our network as the first packet goes to our DNS server and the next to the cluster address of our web server, but then continues to cover almost the rest of the class C range. They might have a tool which seeks out DNS servers, then queries them for a www.whatever, and then proceeds to scan from there.

**Solution Solution Solution** Service Sent to addresses within our DMZ network<br>
It appears to be a host scan.<br>
It would appear that the scanner knows something about our network as the first pack<br>
the next to the cluster ad This is an automated technique sending many packets per second. The firewall is configured to drop packets silently, and according to the nmap documentation a Half-Open" scan will only send a RST if it receives a Syn-ACK (this assumes that the scanner is using nmap). According to this trace (and the fact that no machines have services running on port 81) no Syn-ACK should have been sent, and yet we see a corresponding RST for each of the SYNs. Watching the source ports we can see that the source is not too busy (other than scanning us).

#### **History**

Checking through our logs, we haven't seen this source before.

#### **Identity**

A reverse lookup revealed nothing. According to ARIN, this is a European source, so I went to RIPE and found that the source belongs to an ISP in the UK.

#### **Severity**

Low

#### **SunScreen SPF-200:**

www.xxx.yyy.65 TCP D=81 S=35039 Syn Seq=1630776701 Len=0 Win=8760 197118 qfe0 (deny rule or no pass rule)2000/4/23 23:40:41.799467 somewhere.uk ->

197119 qfe0 (deny rule or no pass rule)2000/4/23 23:40:41.815759 somewhere.uk -> www.xxx.yyy.110 TCP D=81 S=35084 Syn Seq=1633711439 Len=0 Win=8760

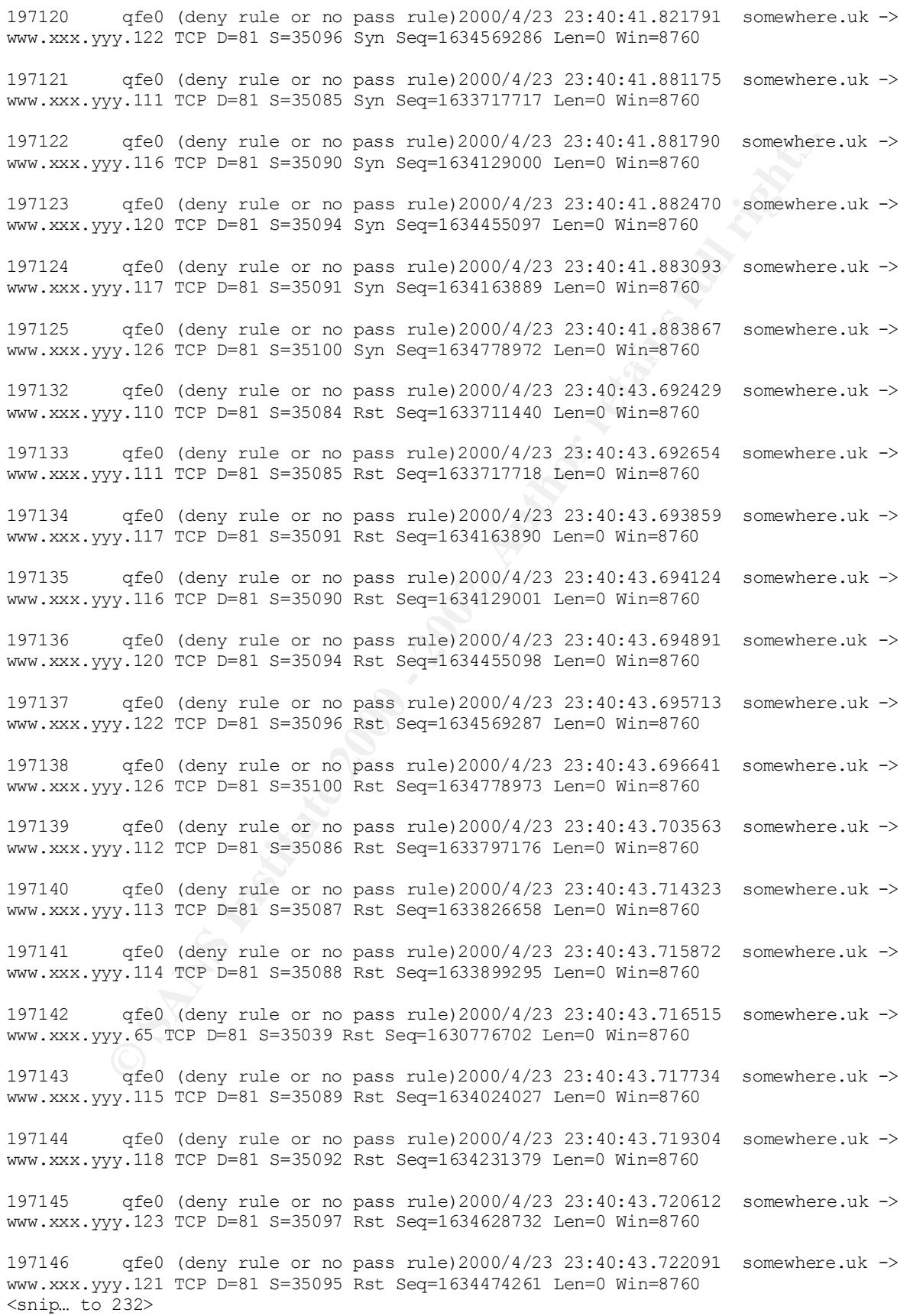

# **Upcoming Training**

## **Click Here to**<br>{ Get CERTIFIED!}

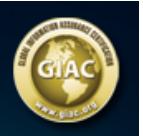

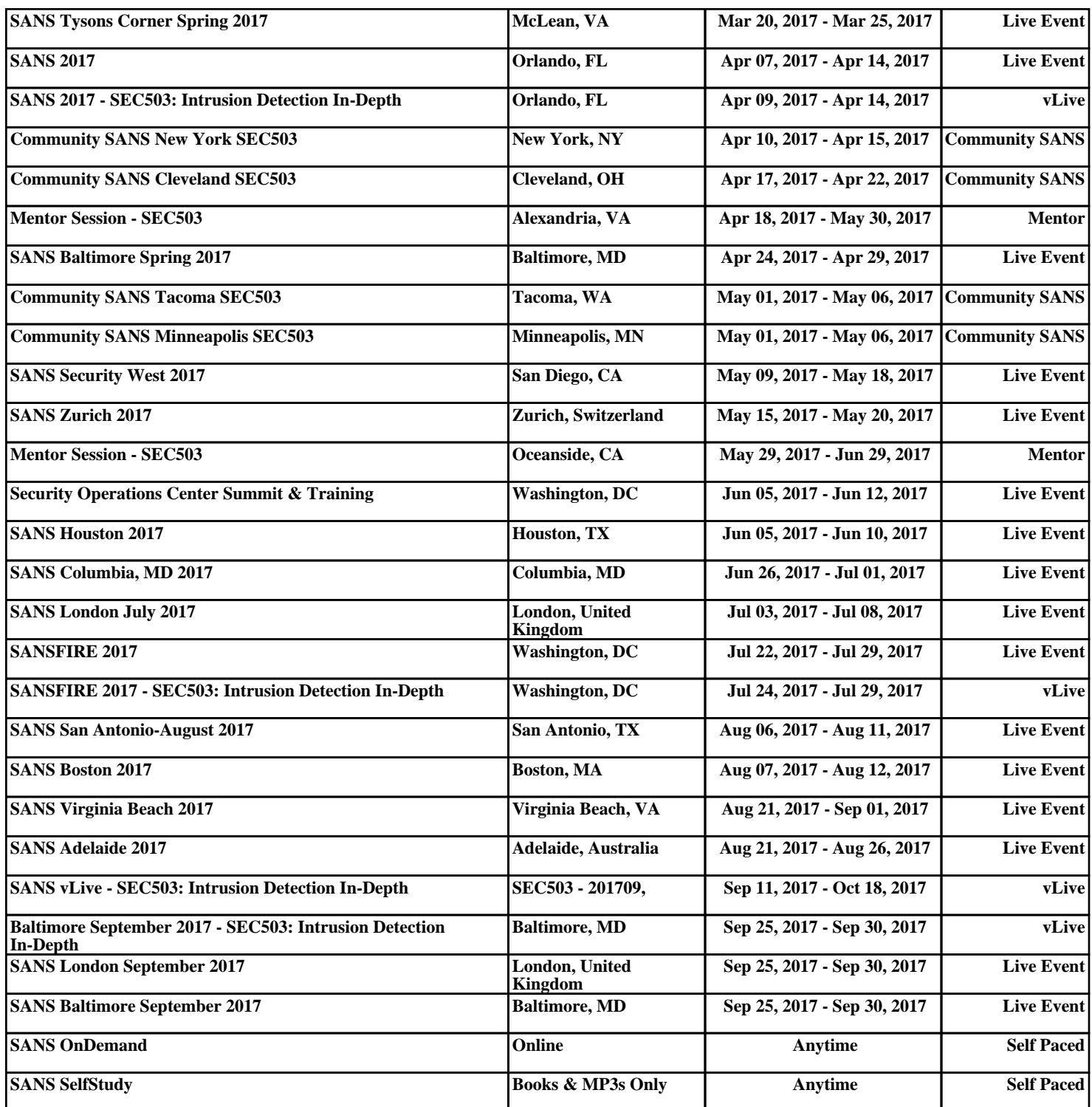